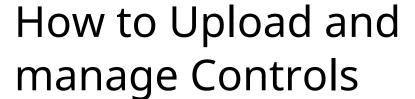

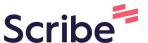

1 Navigate to <u>bs.3-cubed.com/Process/ProcessCreation</u>

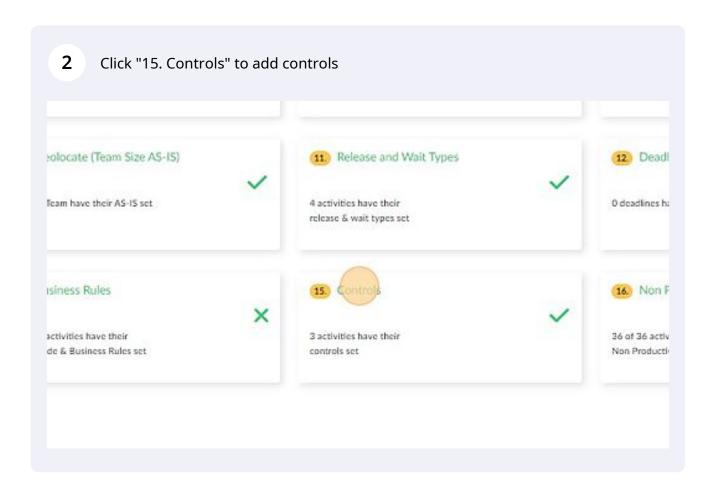

**3** 3-Cubed predicts the controls

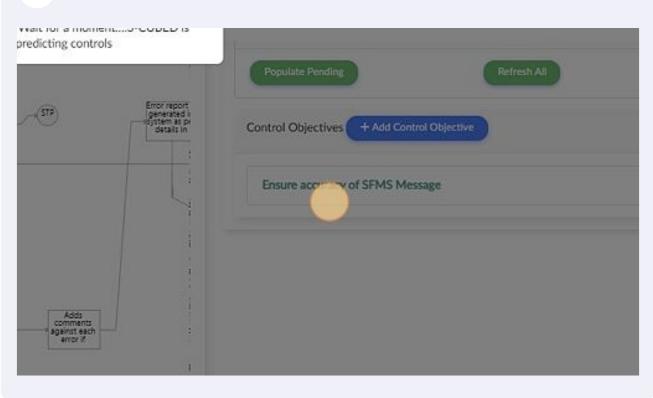

4 To identify controls using the template click "Bulk Upload"

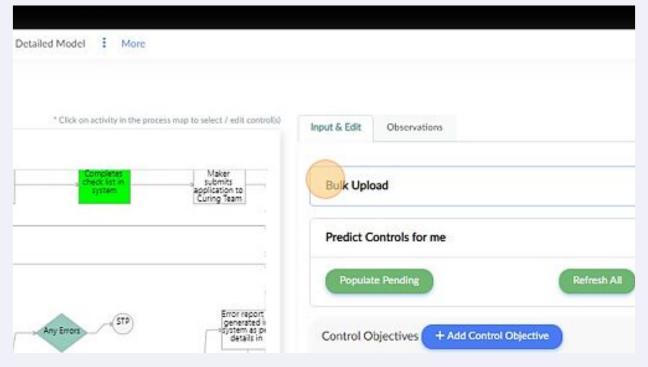

**5** Click "Download Controls File"

Identify the control activities and associate control objectives in the template and save to upload

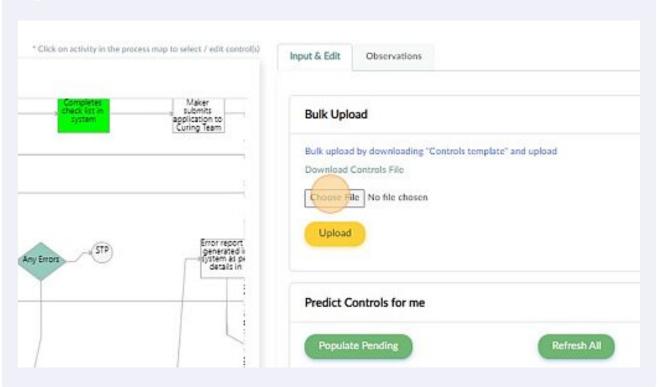

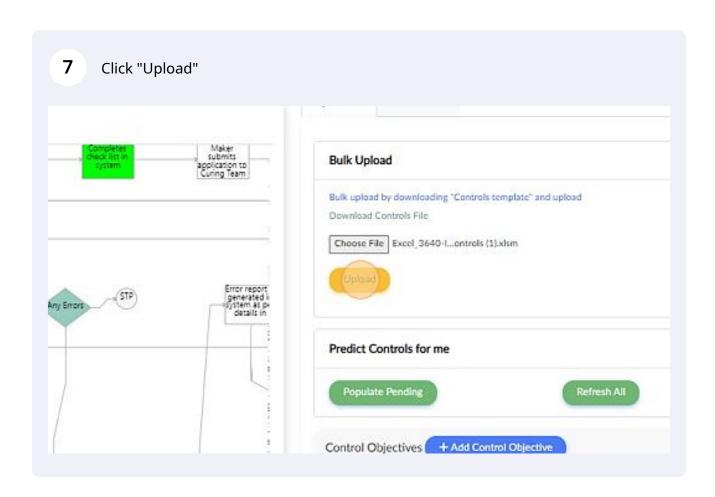

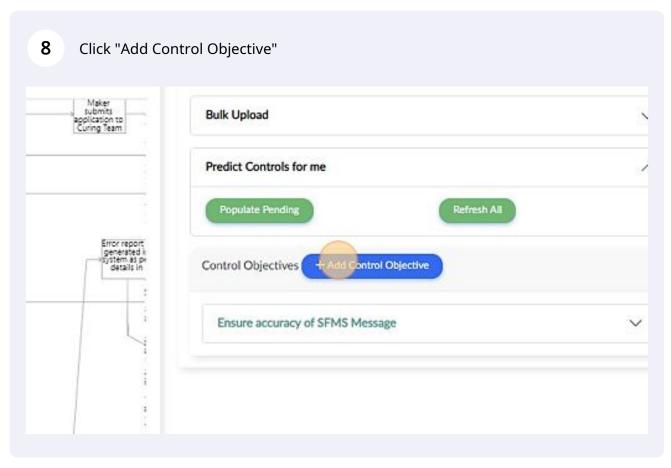

9 Click the "Objective Name" field to enter the desired control objective Risks New Objective Name Control Objective Name Objective Name Business Disruption & Systems Failures Execution, Delive Business Continuity 0 Customer / Client Systems 0 Customer Intake Clients, Products & Business Practice Missed or Inaccui Improper Business or Market Practices 0 Non-Client Trade Product Flaws, defects, errors 0 Transaction Capti Suitability, Disclosure & Fiduciary 6 □ Vendors & Suppli External Fraud Damage to Physical Assets Damage to Physical Assets, Disasters 0 Systems Security

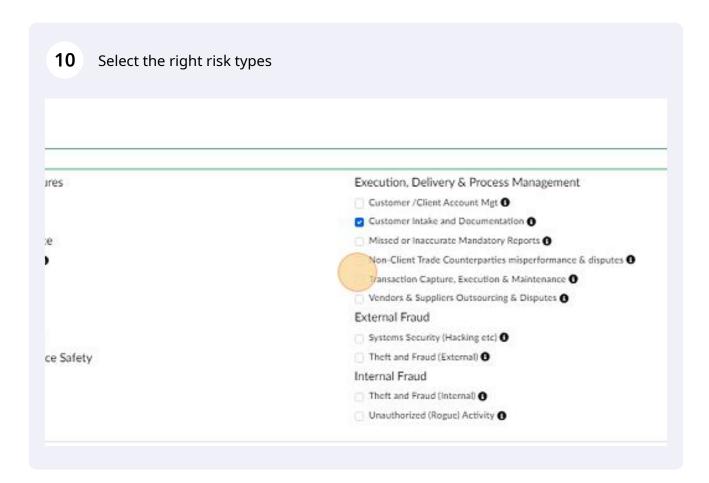

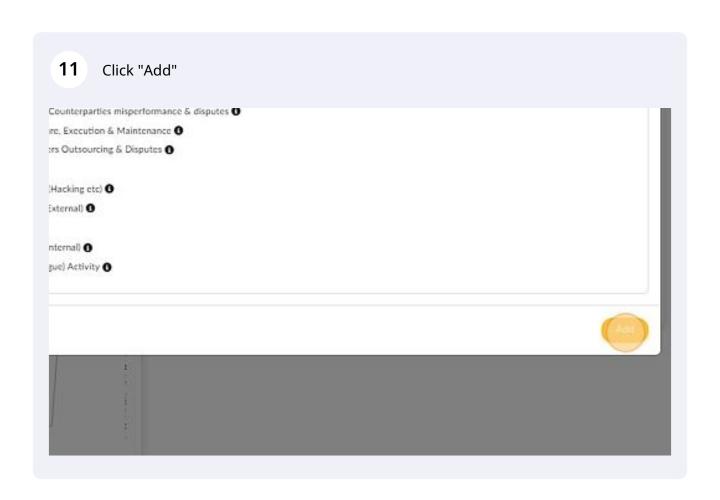

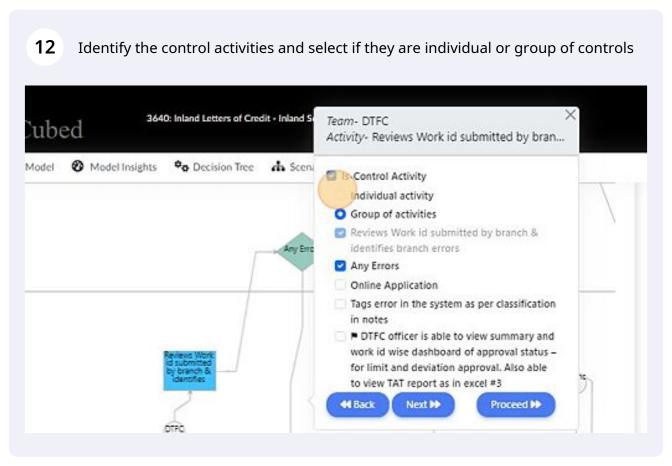

## 13 Select the associated control objective and proceed

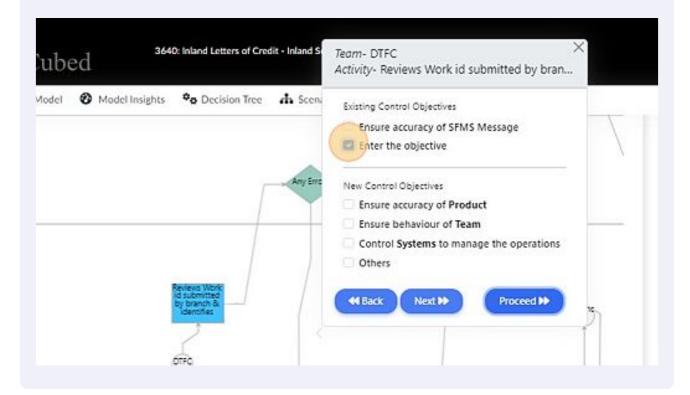

## **14** Select the right control type and proceed

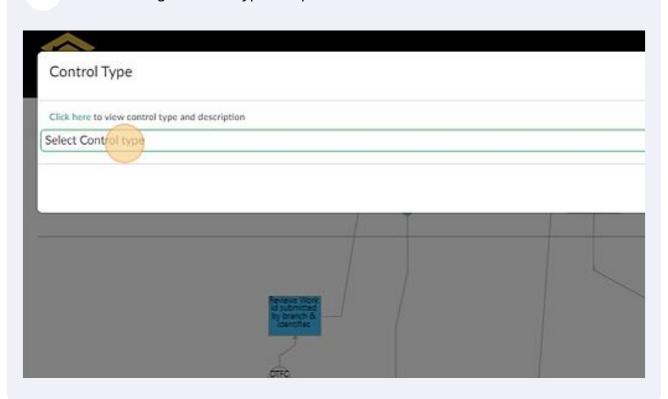

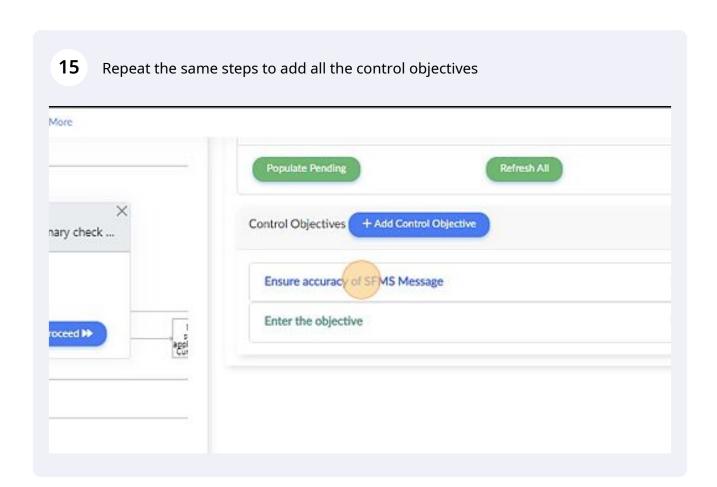

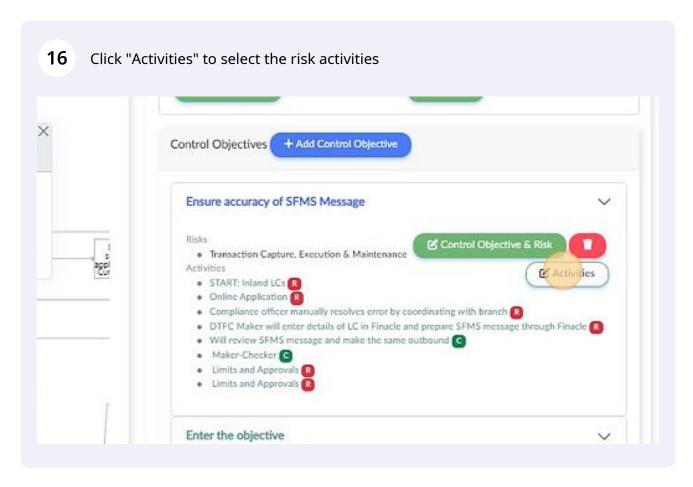

Select all the risk activities and proceed. Repeat the same steps to all the control 17 objectives after all controls are associated Submits documents (R) Time interval (8) 12pm 📵 11 pm 📵 1pm 📵 2pm 📵 3:30 pm 🔞 Online Application 📵 Documentation management & review [8] Tags error in the system as per classification in notes 📵 Adds comments against each error if needed [3] Error report is generated in system as per details in attached excel # [ Compliance officer manually resolves error by coordinating with branch Maker stamps date and time on first page of application & scans all doc system to generate a WID / token 📵 Date and time of receipt of LC application is noted in system Maker Conducts Preliminary check using check list available in system a gaps (checklist in attached excel #1) Application - Any Gaps Exists? (8)

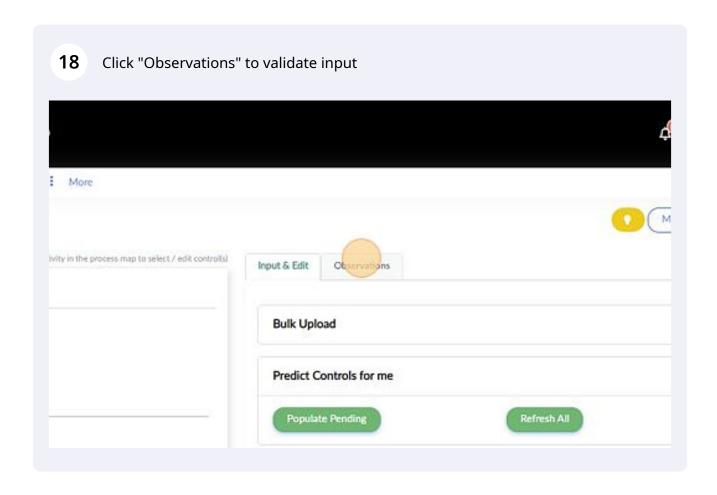